## 知 S3610\_S5510系列交换机ISATAP隧道的配置

**[陈玉龙](https://zhiliao.h3c.com/User/other/0)** 2007-01-27 发表

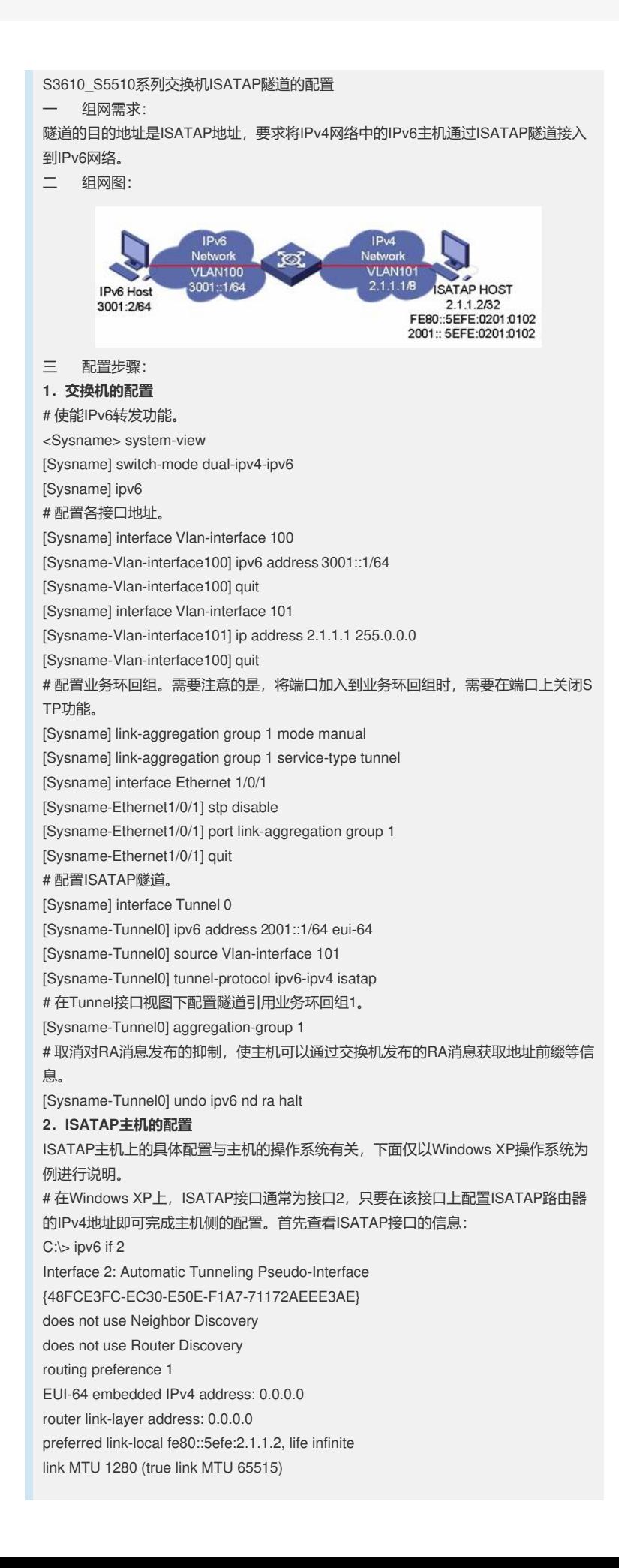

current hop limit 128 reachable time 42500ms (base 30000ms) retransmission interval 1000ms DAD transmits 0 # 以上信息表明接口2自动生成了一个ISATAP格式的link-local地址(fe80::5efe:2.1.1.2 )。我们需要配置这个接口上的ISATAP路由器的IPv4地址: C:\> ipv6 rlu 2 2.1.1.1 # 配置完成之后,再次查看这个ISATAP接口的信息:  $C:\rangle$  ipv6 if 2 Interface 2: Automatic Tunneling Pseudo-Interface {48FCE3FC-EC30-E50E-F1A7-71172AEEE3AE} does not use Neighbor Discovery uses Router Discovery routing preference 1 EUI-64 embedded IPv4 address: 2.1.1.2 router link-layer address: 2.1.1.1 preferred global 2001::5efe:2.1.1.2, life 29d23h59m46s/6d23h59m46s (public) preferred link-local fe80::5efe:2.1.1.2, life infinite link MTU 1500 (true link MTU 65515) current hop limit 255 reachable time 42500ms (base 30000ms) retransmission interval 1000ms DAD transmits 0 # 对比前后的区别,可以看到主机获取了2001::/64的前缀,自动生成地 址2001::5efe:2.1.1.2,同时"uses Router Discovery"信息表明主机启用了路由器发现 , 此时可以Ping通交换机上隧道接口的IPv6地址,表明ISATAP隧道已经成功建立。 四 配置关键点: 1. 如果隧道两端Tunnel接口的地址不在同一个网段, 则必须配置通过隧道到达对端的 转发路由,以便需要进行封装的报文能正常转发。用户可以配置静态路由,详细情况 请参见本手册中的"IPv4路由"或"IPv6路由"模块。 2. 配置静态路由时, 需要手动配置到达目的地址 (不是隧道的终点IPv4地址, 而是封

装前报文的目的IPv6地址)的路由, 并将下一跳配置为隧道本端的Tunnel接口号或者 网络地址。在隧道的两端都要进行此项配置。